# **AT89STK-03 Starter Kit**

..............................................................................................

**Software User's Guide**

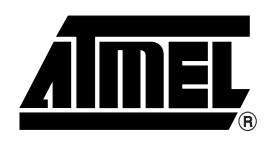

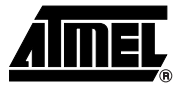

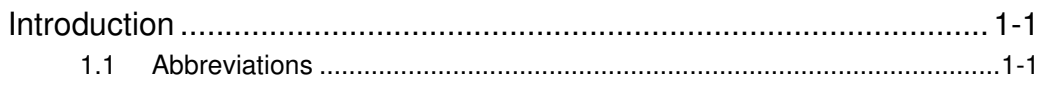

## **Section 2**

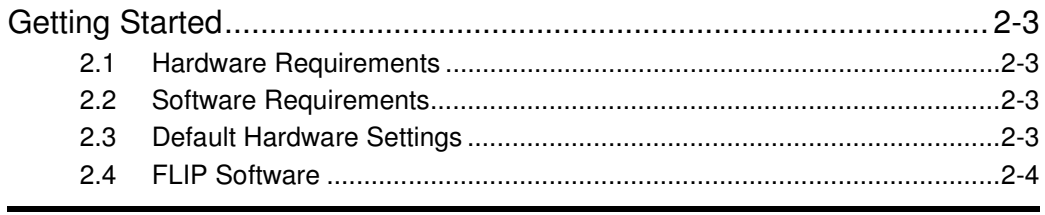

# Section 3

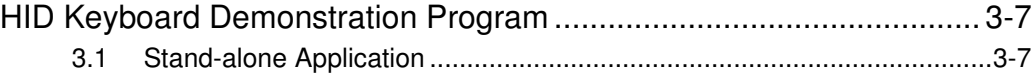

### **Section 4**

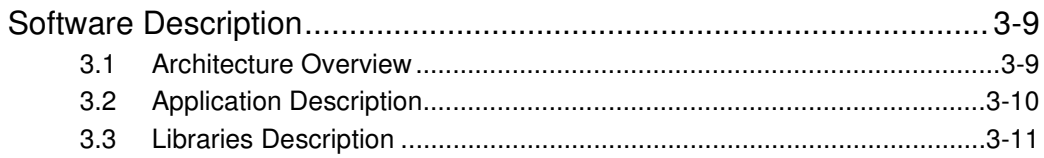

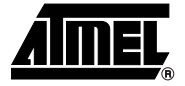

# **Section 1 Introduction**

This document explains the functionnalities of the SCIB-USB application. This application reads the ATR from a Gemclub Memo smart card and displays it on any text editor such as notepad. This application is an implementation example of a HID keyboard which is USB Chapter 9 compliant.

An AT8XC5122 evaluation board may be used to run this application.

### **1.1** Abbreviations ■ USB: Universal Serial Bus

- SCIB: Smart Card Interface Block
- HID: Human Interface Device
- ISP: In-System Programming
- DFU: Device Firmware Upgrade
- ATR: Answer to Reset

**AT89STK03 Starter Kit Software User User Guide 1-1**

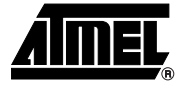

# **Getting Started**

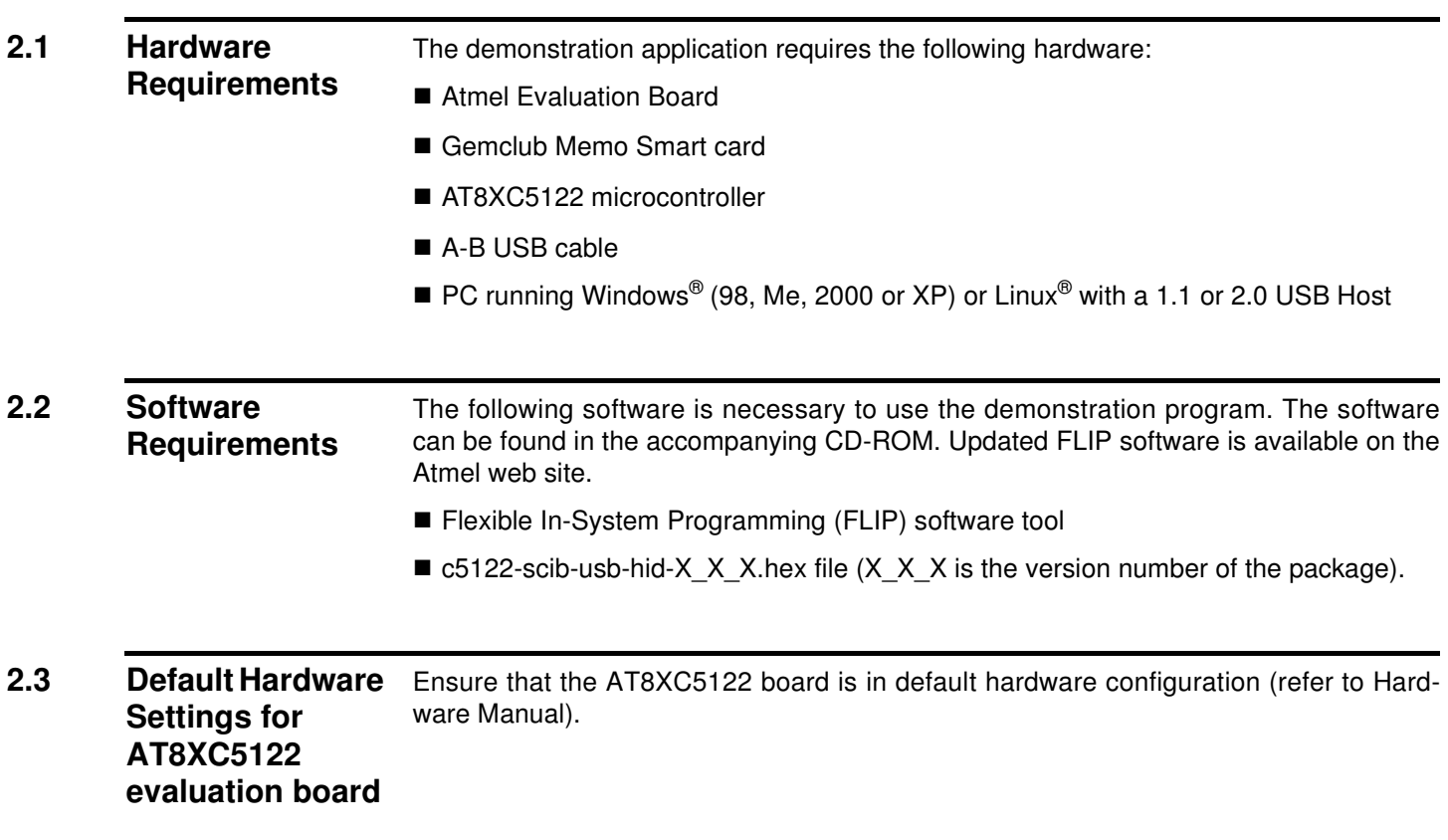

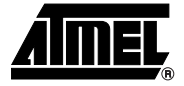

# **SCIB-USB HID Demonstration Program**

The purpose of the HID Keyboard demonstration program is to send digital data to a PC through USB interface.

The HID Keyboard demonstration program can be used with the AT8xC5122 board (Stand-alone Application).

#### **3.1 Stand-alone Application** The microcontroller board can be used to transmit a message stored in the MCUs Flash memory and display the message on a PC text editor (Windows NotePad). This demonstrates the smart card microcontrollers "Plug & Play" and "Hotplug" capability for any USB application. 1. Ensure the USB cable is connected between the AT8XC5132 evaluation board and the PC and start the application. 2. Open the Notepad application or any text editor on the PC. 3. Insert Smart Card Gemplus GemClubMemo. The ATR is read and data is sent to the host through Human Interface Device (HID) Keyboard USB device. The data received by the host is read by Notepad windows application. Or Click the INT1 button of the AT89C5122 evaluation board. The message "welcome to at8xc5122 hid demo" is displayed on the text editor. **3.1.1 Note on Windows Drivers** The HID keyboard example can directly interface with native drivers under Windows 98, Me, 2000 and XP. After initial USB connection, Windows may ask for drivers. Indicate the following path: – <Windows hard drive>:\WINDOWS\inf (for Windows 98 and Me) – <Windows hard drive>:\WINNT\inf (for Windows 2000 or XP)

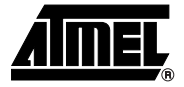

# **Software Architecture**

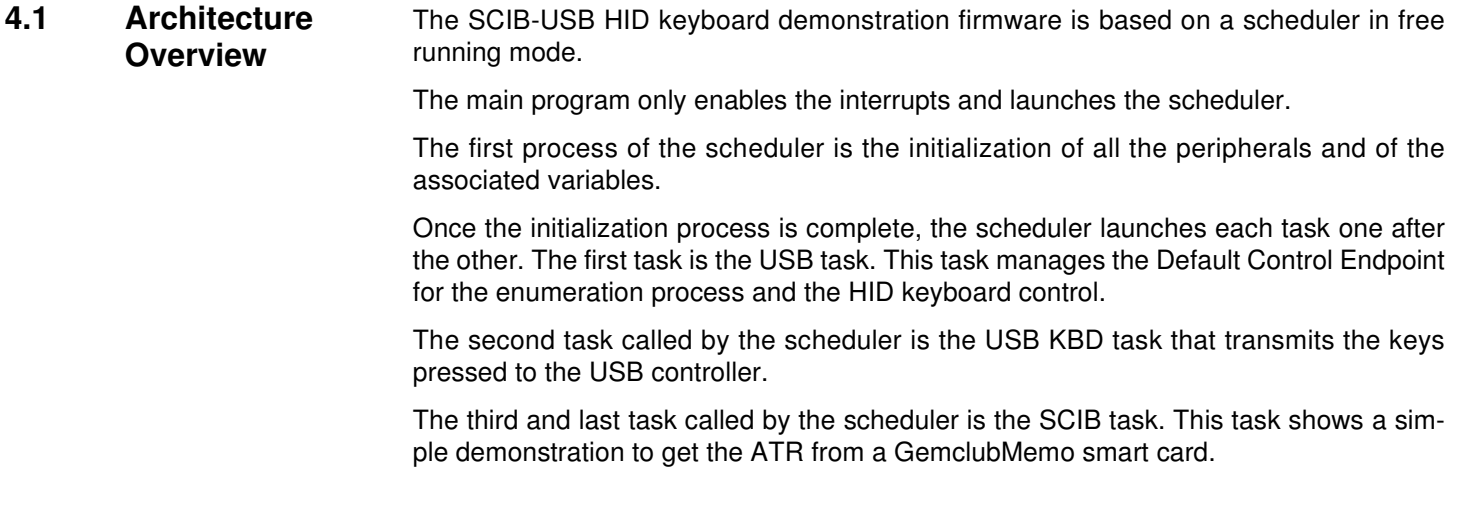

### **Figure 4-1.** USB HID Keyboard Firmware Architecture Overview

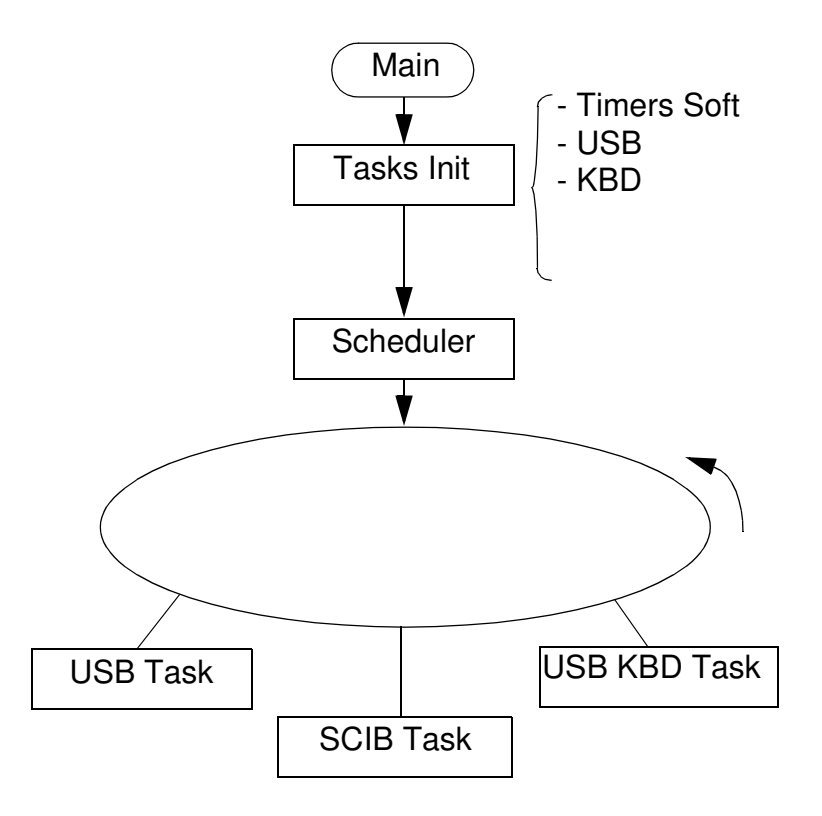

## **4.2 Application Description**

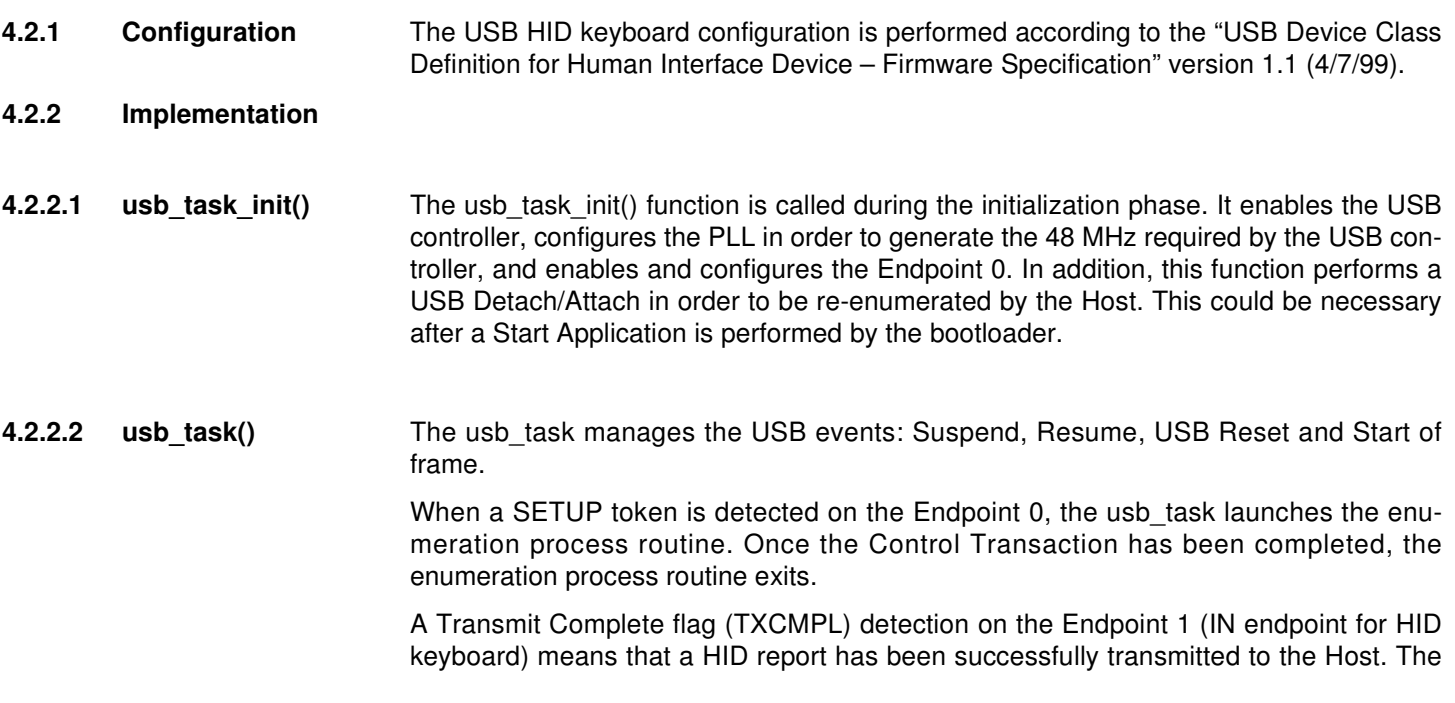

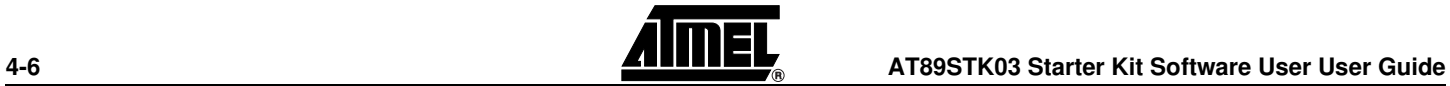

7612B–SCR–01/07

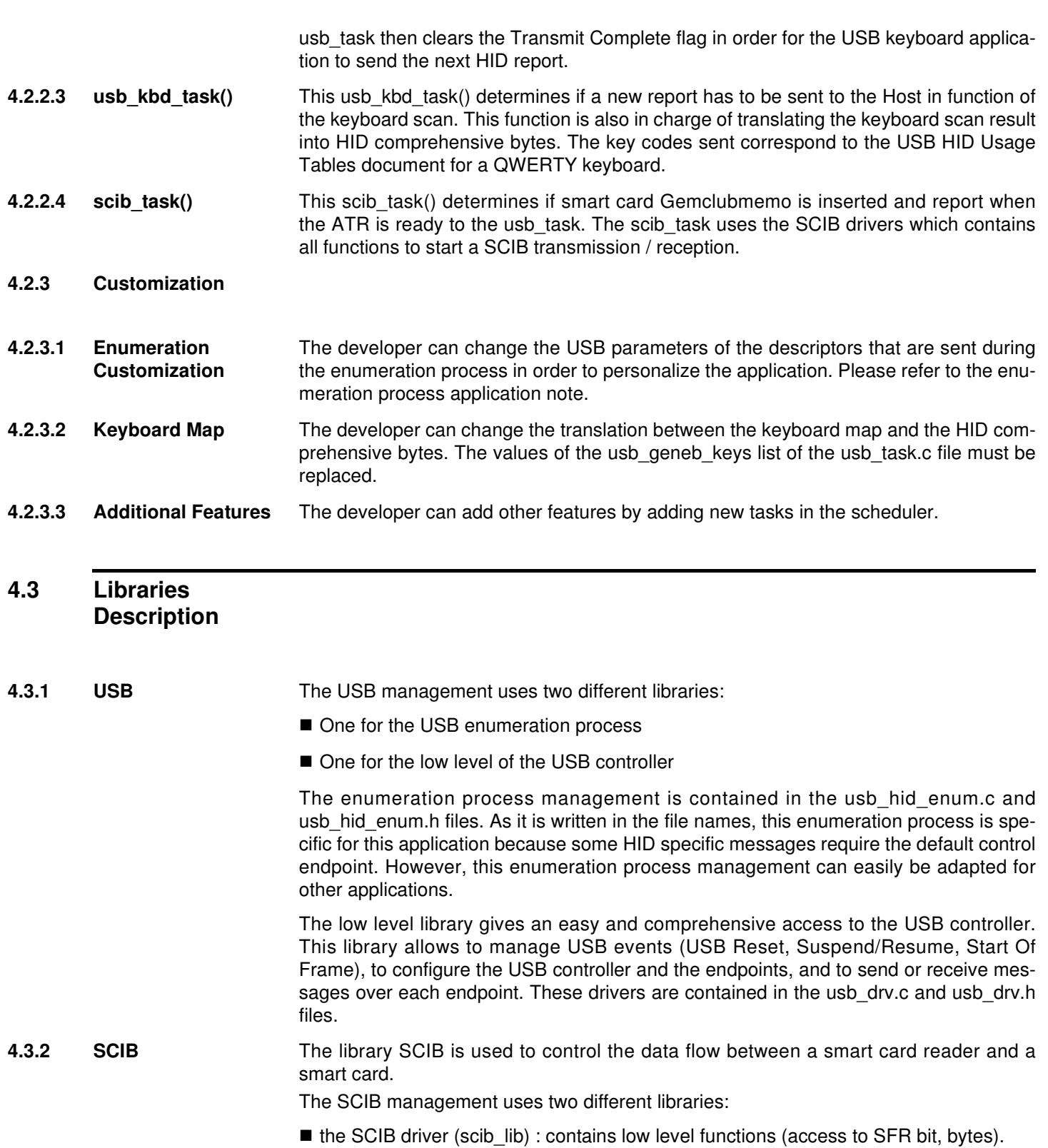

■ the SCIB api (scib\_api) : contains API to control the SCIB.

The scib task uses the SCIB drivers which contains all function to start a SCIB transmission / reception.

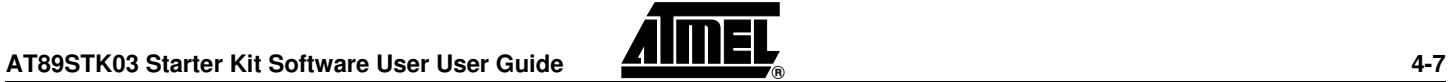

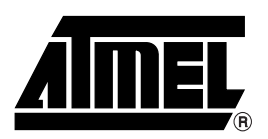

### **Atmel Corporation Atmel Operations**

2325 Orchard Parkway San Jose, CA 95131, USA Tel: 1(408) 441-0311 Fax: 1(408) 487-2600

### **Regional Headquarters**

#### *Europe*

Atmel Sarl Route des Arsenaux 41 Case Postale 80 CH-1705 Fribourg Switzerland Tel: (41) 26-426-5555 Fax: (41) 26-426-5500

### *Asia*

Room 1219 Chinachem Golden Plaza 77 Mody Road Tsimshatsui East Kowloon Hong Kong Tel: (852) 2721-9778 Fax: (852) 2722-1369

### *Japan*

9F, Tonetsu Shinkawa Bldg. 1-24-8 Shinkawa Chuo-ku, Tokyo 104-0033 Japan Tel: (81) 3-3523-3551 Fax: (81) 3-3523-7581

#### *Memory*

2325 Orchard Parkway San Jose, CA 95131, USA Tel: 1(408) 441-0311 Fax: 1(408) 436-4314

### *Microcontrollers*

2325 Orchard Parkway San Jose, CA 95131, USA Tel: 1(408) 441-0311 Fax: 1(408) 436-4314

La Chantrerie BP 70602 44306 Nantes Cedex 3, France Tel: (33) 2-40-18-18-18 Fax: (33) 2-40-18-19-60

### *ASIC/ASSP/Smart Cards*

Zone Industrielle 13106 Rousset Cedex, France Tel: (33) 4-42-53-60-00 Fax: (33) 4-42-53-60-01

1150 East Cheyenne Mtn. Blvd. Colorado Springs, CO 80906, USA Tel: 1(719) 576-3300 Fax: 1(719) 540-1759

Scottish Enterprise Technology Park Maxwell Building East Kilbride G75 0QR, Scotland Tel: (44) 1355-803-000 Fax: (44) 1355-242-743

#### *RF/Automotive*

Theresienstrasse 2 Postfach 3535 74025 Heilbronn, Germany Tel: (49) 71-31-67-0 Fax: (49) 71-31-67-2340

1150 East Cheyenne Mtn. Blvd. Colorado Springs, CO 80906, USA Tel: 1(719) 576-3300 Fax: 1(719) 540-1759

### *Biometrics/Imaging/Hi-Rel MPU/*

*High Speed Converters/RF Datacom* Avenue de Rochepleine BP 123 38521 Saint-Egreve Cedex, France Tel: (33) 4-76-58-30-00 Fax: (33) 4-76-58-34-80

*Literature Requests* www.atmel.com/literature

**Disclaimer:** The information in this document is provided in connection with Atmel products. No license, express or implied, by estoppel or otherwise, to any intellectual property right is granted by this document or in connection with the sale of Atmel products. **EXCEPT AS SET FORTH IN ATMEL'S TERMS AND CONDI-TIONS OF SALE LOCATED ON ATMEL'S WEB SITE, ATMEL ASSUMES NO LIABILITY WHATSOEVER AND DISCLAIMS ANY EXPRESS, IMPLIED OR STATUTORY WARRANTY RELATING TO ITS PRODUCTS INCLUDING, BUT NOT LIMITED TO, THE IMPLIED WARRANTY OF MERCHANTABILITY, FITNESS FOR A PARTICULAR PURPOSE, OR NON-INFRINGEMENT. IN NO EVENT SHALL ATMEL BE LIABLE FOR ANY DIRECT, INDIRECT, CONSEQUENTIAL, PUNITIVE, SPECIAL OR INCIDEN-TAL DAMAGES (INCLUDING, WITHOUT LIMITATION, DAMAGES FOR LOSS OF PROFITS, BUSINESS INTERRUPTION, OR LOSS OF INFORMATION) ARISING OUT OF THE USE OR INABILITY TO USE THIS DOCUMENT, EVEN IF ATMEL HAS BEEN ADVISED OF THE POSSIBILITY OF SUCH DAMAGES.** Atmel makes no representations or warranties with respect to the accuracy or completeness of the contents of this document and reserves the right to make changes to specifications and product descriptions at any time without notice. Atmel does not make any commitment to update the information contained herein. Unless specifically providedotherwise, Atmel products are not suitable for, and shall not be used in, automotive applications. Atmel'sAtmel's products are not intended, authorized, or warranted for use as components in applications intended to support or sustain life.

©**2007 Atmel Corporation. All rights reserved.** Atmel®, logo and combinations thereof, are registered trademarks, and Everywhere You Are® are the trademarks of Atmel Corporation or its subsidiaries. Other terms and product names may be trademarks of others.

/xM